## ČESKÉ VYSOKÉ UČENÍ TECHNICKÉ V PRAZE

### FAKULTA ELEKTROTECHNICKÁ

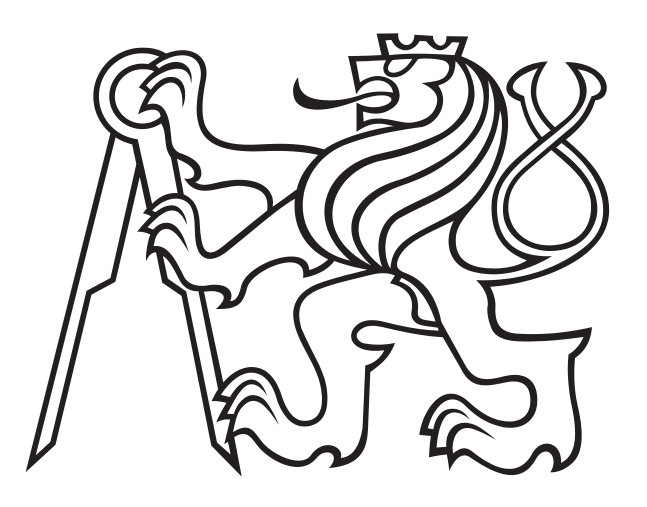

## BAKALÁŘSKÁ PRÁCE

2015 Michal Průša

### Česke vysoké učení technické v Praze

### fakulta elektrotechnická

katedra mikroelektroniky

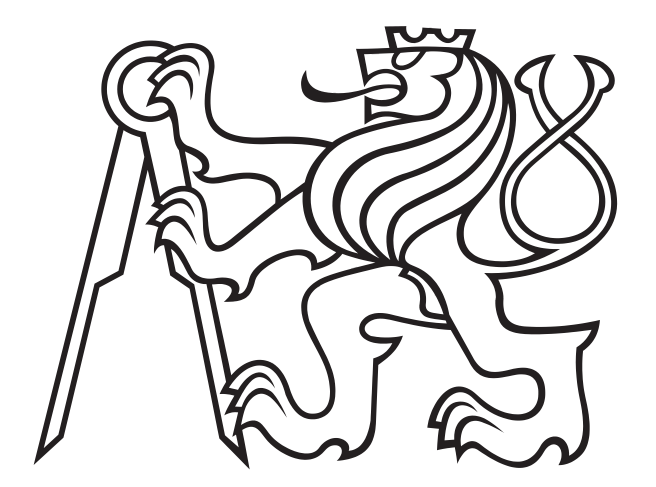

### Bakalářská práce Modifikace 3D tiskárny RepRap

Autor: Michal Průša

Vedoucí práce: Ing. Lubor Jirásek CSc. 2015

### Čestné prohlášení

Prohlašuji, že jsem zadanou bakalářskou práci "Modifikace 3D tiskáren  $\mathrm{RepRap}^\omega$ zpracoval sám s přispěním vedoucího práce a používal jsem pouze literaturu uvedenou na konci práce. Souhlasím se zapůjčováním práce a jejím zveřejňováním.

V Praze dne 18.5.2015 Michal Průša

České vysoké učení technické v Praze Fakulta elektrotechnická

katedra mikroelektroniky

### ZADÁNÍ BAKALÁŘSKÉ PRÁCE

Student: PRŮŠA Michal

Studijní program: Komunikace, multimédia a elektronika Aplikovaná elektronika Ohor:

Název tématu: Modifikace 3D tiskárny RepRap

#### Pokyny pro vypracování:

- 1. Prostudujte dostupnou literaturu týkající se problematiky řešení a řízení 3D tiskáren. Zaměřte se speciálně na možnosti úpravy systému tiskárny pro využití jako optického řezacího stroje pro členění různých materiálů a také na možnost využití zařízení pro výrobu plošných spojů.
- 2. Na základu 1) navrhněte a realizujte, případně upravte stávající zařízení 3D tiskárny RepRap pro využití jako optického řezacího stroje pro členění různých materiálů a také na použití zařízení pro výrobu plošných spojů.
- 3. Navrhněte postup vhodný pro ověření funkce přístroje.
- 4. Proveďte ověřovací měření na zařízení.
- 5. Zhodnoťte dosažené výsledky.
- 6. Navrhněte budoucí možné řešení nebo úpravy zařízení.

#### Seznam odborné literatury:

[1] Burian, Z.: Optoelektronika. Vydavatelství ČVUT, Praha 1991.

[2] Vrbová, M. (edit.): Lasery a moderní optika. Prometheus, Praha 1994.

[3] Pettis, B. - Kaziunas France, A. - Shergill, J.: Getting Started with MakerBot. O'Reilly, 2012.

Vedoucí:

Ing. Lubor Jirásek, CSc.

Platnost zadání: 31.8.2016

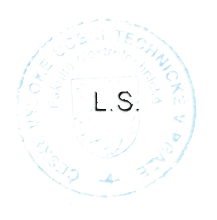

Prof. Ing. Miroslav Husák, CSc. vedoucí katedry

prof. Ing. Pavel Ripka, CSc. dékan

V Praze dne 28, 1, 2015

### Poděkování

Mé poděkování patří panu Ing. Luboru Jiráskovi CSc. za cenné rady při konzultacích, za podporu, ochotu a vstřícnost při vedení celé této bakalářské práce.

Dále mé poděkování patří firmě Prusa Research s.r.o. za poskytnutí měřící laboratoře a finančních prostředků, a panu doc. Ing. Václavu Prajzlerovi Ph.D. za pomoc při analýze materiálů a jejich měření.

#### Anotace

Obsah této bakalářské práce je důkladný rozbor jednoho z odvětví modifikací opensource 3D tiskáren RepRap, konkrétně přestavby tiskárny Prusa i2 na optický řezací stroj pro členění různých materiálů a usnadnění domácí výroby plošných spojů. V první části se práce zabývá úvodem do bezpečností laserů a poté je detailně rozebrána přestavba, kde byly zvoleny dostupné materiály a byl kladen důraz na minimální zásahy do vlastní tiskárny z důvodu zpětné kompatibility. V závěru práce byly změřeny spektrální transmise běžných plastů a předvedeny výsledky. Metodou popsanou v této práci se podařilo docílit řezu třívrstvého kartonu, kaptonové a zelené PET pásky, gravírování různých dřevěných desek a přímého osvitu desek plošných spojů.

### Klíčová slova

3D tiskárna, modifikace, řezání laserem, RepRap, přímý osvit

#### Abstract

Content of this bachelor thesis is a deep reasearch of one of many forks in 3D printer hacking, specifically laser-cutter hack for Prusa i2 for cutting various materials and making printed curcuit boards at home easier. In first part, thesis is explaining laser safety and then the hack where most common materials were used and with the minimum changes to the printer to achieve reverse compatibility. At the end of the thesis spectral transmissions of common plastic materials were measured and showed results. With the method described in this thesis, we were able to cut the 3 layer cardboard, kapton and green PET tape, engrave various wood plates and direct exposure of printed circuit boards.

### Key words

3D printer, hacking, laser cutting, RepRap, direct exposure

# Obsah

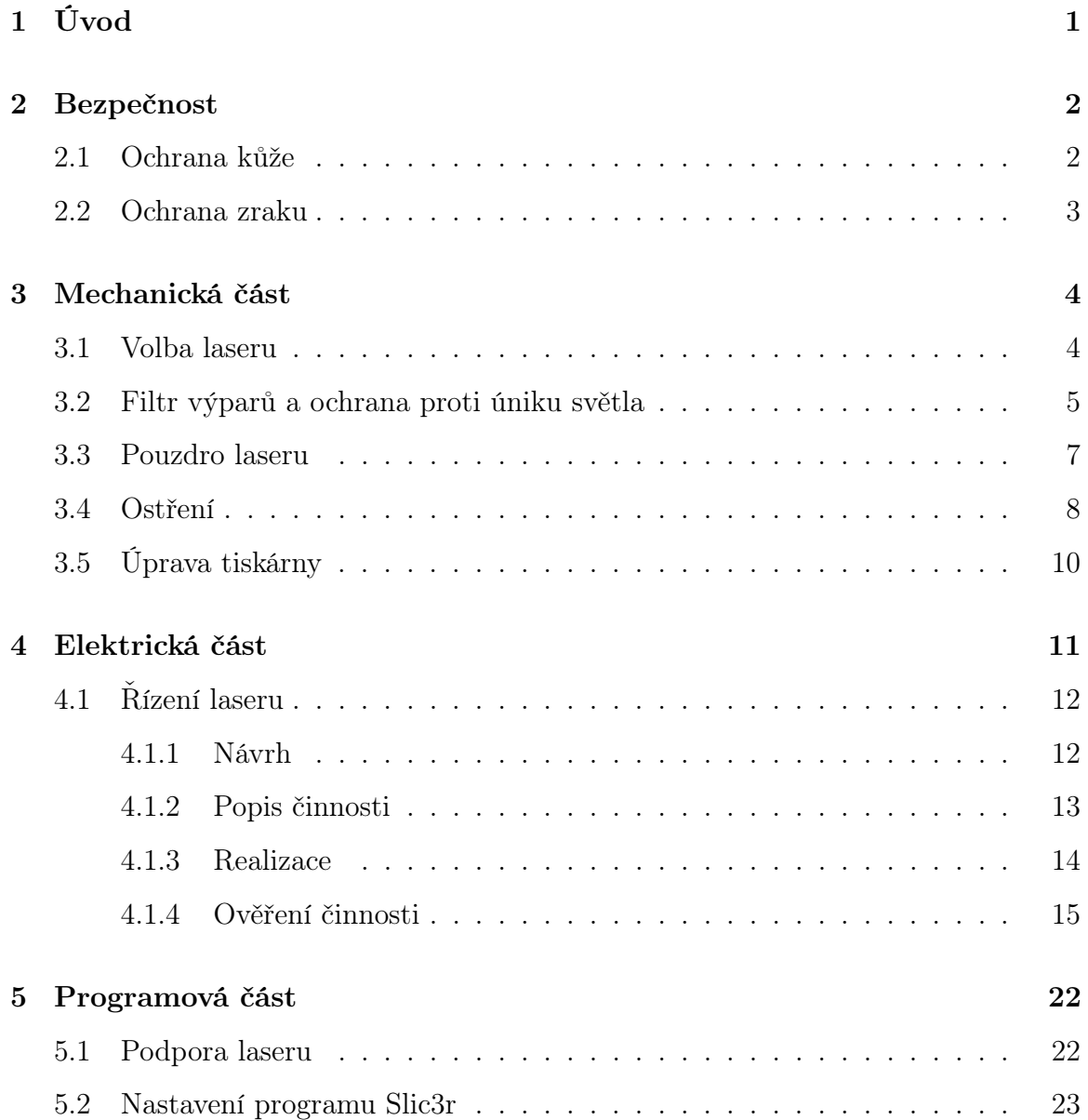

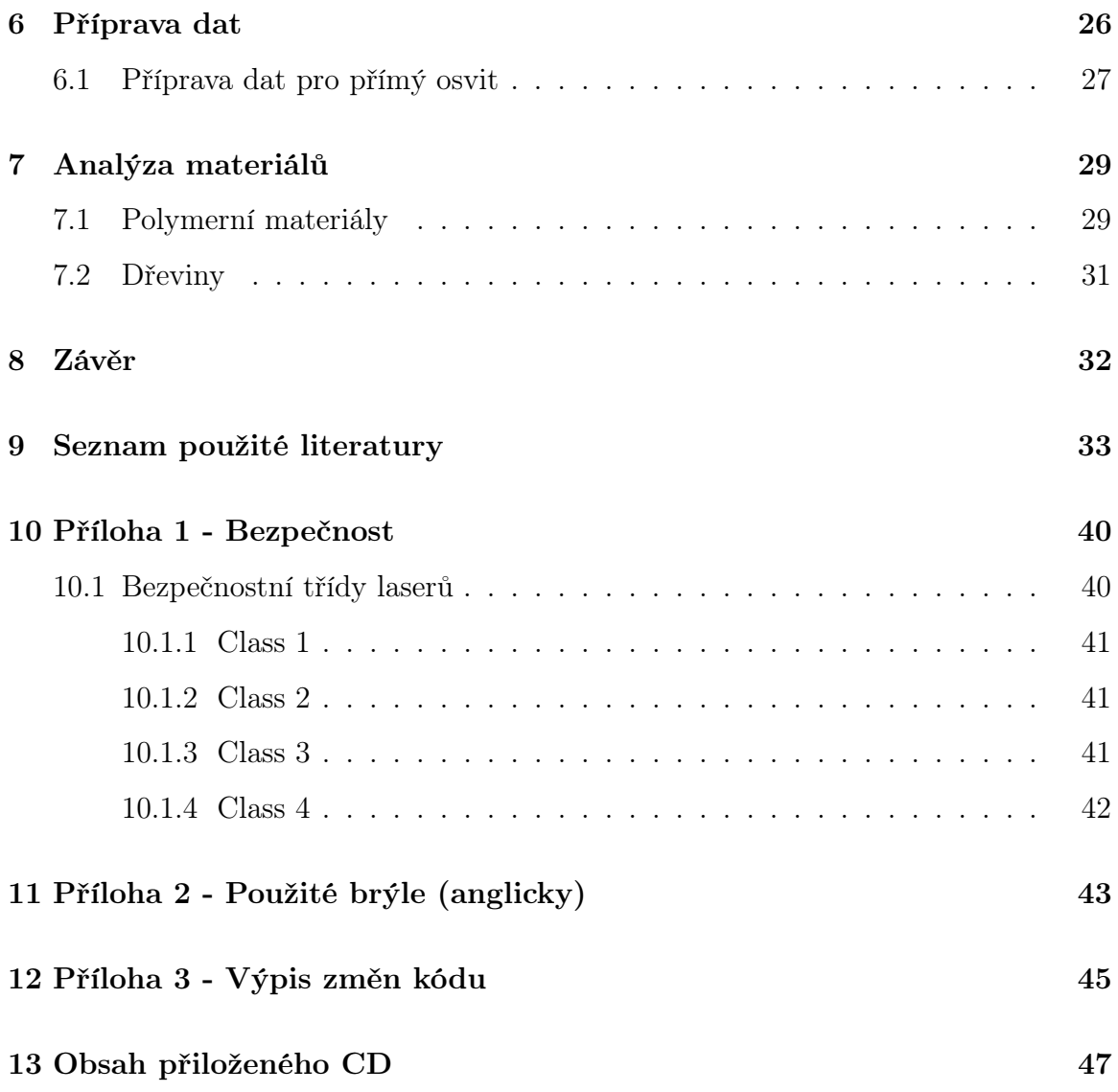

# Úvod

Optické řezací stroje existují již od konce druhého tisíciletí<sup>[1]</sup>, podobně jako 3D tisk<sup>[2]</sup> a výroba plošných spojů[3], avšak spojení zařízení do jednoho dostupného široké veřejnosti je něčím zcela novým.

Tento problém se dá řešit mnoha způsoby, od použití komerčně dostupných zařízení až po návrh zcela vlastního stroje. Použití komerčně dostupných 3D tiskáren prakticky nepřipadá v úvahu, protože k takovým zařízením není dostupná potřebná dokumentace, která velmi zjednoduší celý proces modifikace. Stavba vlastního zařízení by byla velmi komplikovaná, zdlouhavá a vyžadovala by velmi široké spektrum zkušeností v oblasti 3D tisku, návrhu CNC strojů, výroby plošných spojů a návrhu optických zařízení. Cesta, kterou se vydala tato práce, je spojením obou extrémů, tedy využití základu dostupného zařízení a stavba pouze nezbytných součástí, a tím se dosáhne velké efektivity, pokud zvolíme správné základní zařízení.

### Bezpečnost

Před jakýmkoliv popisem vlastní práce je nutno být obeznámen s bezpečnostními riziky plynoucí z práce s lasery. Problematika bezpečnosti práce s lasery je velmi obsáhlá a nespadá do cílů této práce, proto zde uvedu jen několik základních dostačujících pravidel, detailnější rozbor bezpečnosti lze nalézt v příloze (1).

Lasery mohou být velmi užitečné věci a mohou člověku velice pomoct, avšak je nutno brát v potaz jednotlivá rizika a dodržovat bezpečnost práce při manipulaci s nimi. Pokud nedodržíme zmíněnou bezpečnost práce, může dojít od poškození pokožky až k nenávratnému poškození zraku osoby, která s laserem pracuje, případně i osob v blízkosti běžícího laseru.Při práci s laserem musíme dbát jak na ochranu kůže, tak zejména na ochranu zraku.

#### 2.1 Ochrana kůže

Ochrana kůže je důležitá zejména při práci, kdy dochází k dlouhodobému vystavení pokožky laserovému záření a pokud laser pracuje zejména v UV či IR oblasti. Při takovémto scénáři může dojít k vzniku rakoviny kůže v místě, kde byla pokožka ozařována.

Jako ochrana kůže v našem případě bude stačit jakékoliv oblečení, protože nebyl použit dostatečně výkonný laser a ve vzdálenostech, v jakých by mohlo dojít ke styku kůže s paprskem, je intenzita záření na jednotku plochy natolik malá, že běžně

používané materiály a přirozená odrazivost pokožky zajistí dostatečnou ochranu.

### 2.2 Ochrana zraku

Ochrana zraku je v tomto případě daleko důležitější než ochrana pokožky, jelikož nic nebrání vložení jakéhokoliv materiálu do prostoru, kde se vyskytuje laserové záření, a vlivem odrazivosti materiálu může dojít k úniku svazku s velkou intenzitou do volného prostoru, tedy i přímo do oka.

Cílem ochrany je zamezit průniku svazku do jakéhokoliv zrakového ústrojí, byť i zvířecího. Základem je tedy ochránit nejen sebe, ale všechny živé bytosti pohybující se v prostoru, kde se může nebezpečné záření vyskytovat. Pokud budeme pracovat s laserem a jsme si vědomi, že záření může uniknout do volného prostoru, musíme být řádně ochráněni a pokud nejsme schopni zajistit ochranu pro všechny bytosti, nezbyde nám nic jiného než je přesunout do bezpečného prostoru.

Při řešení této práce byly použity hned dvě úrovně ochrany. Jako první úroveň ochrany bylo použito samotnému zabránění světelného svazku v úniku do volného prostoru, kterou si popíšeme detailně později. Druhá úroveň ochrany bylo zabránění lasery emitovaných vlnových délek v průniku do oka, respektive utlumení laserového svazku natolik, aby nezpůsobil poškození sítnice oka. Jako ochrana byly zvoleny speciální ochranné brýle [obrázek 2-1], které blokují vlnové délky 200-450 nm a 800- 2000 nm. Více informací o použitých brýlích lze nalézt v příloze (2)

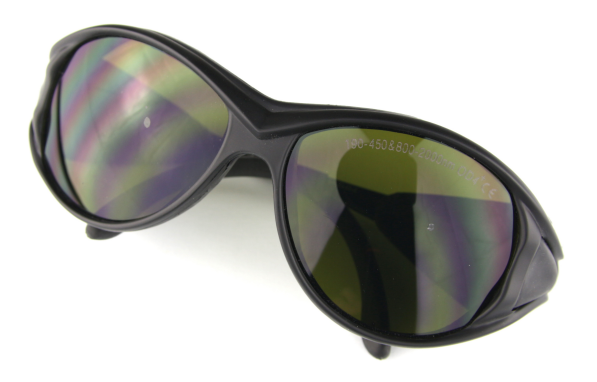

Obrázek 2-1: Ochranné brýle pro práci s laserem.

### Mechanická část

Pro modifikaci, jak již z názvu vyplývá, byla zvolena 3D tiskárna z rodiny RepRap<sup>[4]</sup>. Tyto 3D tiskárny se vyznačují svou otevřeností, tedy veškerou potřebnou dokumentaci lze dohledat na internetu zcela zdarma pod podmínkou, že se zachová otevřenost.

3D tiskáren v projektu RepRap je nepřeberné množství, pro tuto práci byla však zvolena tiskárna Prusa i2<sup>[5]</sup>, která se vyznačuje svojí jednoduchostí, velmi nízkými náklady a konstrukcí z velmi dostupných materiálů.

Zařízení 3D tiskárny může být jakkoliv dokonalé, ale stále je nutno provést několik zásadních úprav, abychom byli schopni osadit vlastní laser a dosáhnout chtěných výsledků. Je tedy nutné v první řadě zvolit laser, osadit ho do vhodného pouzdra, zajistit bezpečnost práce a nakonec upravit vlastní 3D tiskárnu.

#### 3.1 Volba laseru

Pro vlastní realizaci této bakalářské práce byly vybrány dva lasery (polovodičové laserové diody<sup>[6]</sup> vyzařující z hrany do prostoru) vlnových délek 445 a 980 nm a výkonů 2 a 4W v dosažitelném cenovém rozmezí (do 1 500 CZK).

Jako první byl zvolen laser o výkonu 2W a 445 nm vlnové délky záření známou pod označením 140 extrahovanou z přenosného projektoru Casio, kde je použita jako zdroj modrého záření namísto LED.

Dioda je díky výskytu v projektoru velice snadno dostupná a její cena je velmi

nízká, lze jí najít téměř kdekoliv na internetu pod klíčovými slovy  $2 W 445 nm laser$ ,  $M140$  laser diode, atd.

Byla zvolena nejjednodušší cesta k získání, a to přes internetovou aukci ebay.com, kde byla pořízena za cenu \$59 ( $\approx$  1 182 CZK).

Druhý laser byl zvolen výkonnější a pracující v blízké IR oblasti, konkrétně 980nm s výkonem 4W. Jedná se o široce používanou diodu, protože je lehce dostupná, podobně jako předchozí, za cenu pohybující se okolo \$74 ( $\approx$  1 480 CZK). Pro tuto práci byla dioda zakoupena na aliexpress.com, nalezena byla pod klíčovými slovy 4  $980\,nm$  laser.

Tato dioda byla zvolena hlavně kvůli svému poměru cena/výkon, kde v porovnání s diodami v dané cenové relaci vychází nejlépe a také kvůli své vlnové délce, protože každý materiál pohlcuje různé vlnové délky v jiné míře.

### 3.2 Filtr výparů a ochrana proti úniku světla

Jak již bylo v první kapitole vysvětleno, lasery mohou být velmi nebezpečné a je nutno dbát určitých zásad. Podle našich zjednodušených definic uvedených v příloze můžeme lasery použité v této práci lehce klasifikovat do třídy 4, nemůžeme tedy spoléhat na dokonalost našeho oka, že stihne mrknout, než se stane něco závažného. Dále je nutné chránit se i před výpary, které vznikají při řezání různých materiálů, ať už kvůli jejich nepříjemnému zápachu, nebo kvůli jejich potenciálně nepříznivým vlivům na zdraví.

První stupeň ochrany zraku, tedy ochranné brýle s vysokou pohltivostí námi použitých vlnových délek v této práci nebyly nikterak upravovány, jelikož to nebylo cílem.

Druhý stupeň ochrany zraku, tedy ochrana před únikem paprsku do volného prostoru, byl navržen jako jednoduchý kryt trasy laseru, při návrhu se však ukázalo, že je zbytečné navrhovat zařízení, které by pouze zabezpečovalo paprsek, ale že může zároveň i odsávat páry při řezání. To však ale neřeší problém škodlivosti par, zařízení bylo navrženo tak, aby se dalo osadit alespoň základním filtrem z aktivního uhlí,

nicméně vzhledem k dokonalosti filtru je dobré pracovat v dobře větraném prostoru. Výsledné navržené zařízení je vyobrazeno níže na obrázku 3-1.

Jelikož se práce zabývá modifikací 3D tiskáren, toto zařízení bylo navrženo tak, aby bylo jednoduše vytisknutelné na 3D tiskárně a vyrobitelné prakticky kýmkoliv. Zdrojové soubory pro výrobu jsou k dispozici na přiloženém CD(/man-data/filter.scad, případně /man-data/filter.stl).

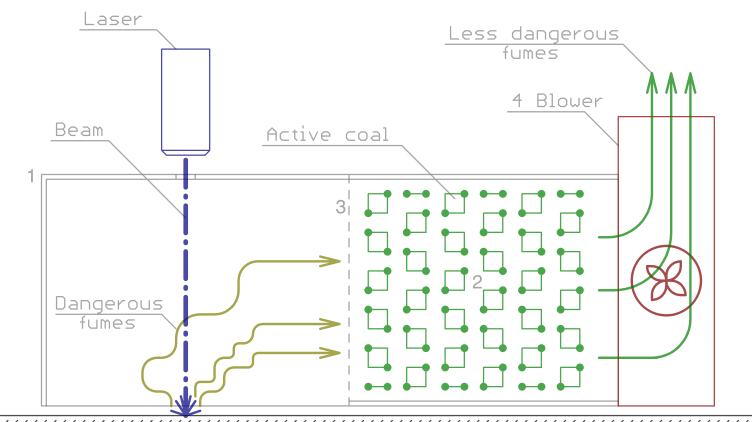

,,,,,,,,,,,,,,,,,,,,,,,,

Obrázek 3-1: Návrh ochrany paprsku a odsávání par.

Zařízení se skládá ze čtyř částí:

- ∙ Vlastní vytisknutá součást (1).
- ∙ Filtr s aktivním uhlím (2).
- ∙ Přepážka (3).
- ∙ Ventilátor (4).

Aktivní uhlí bylo použito rozdrcené CarboMax (zakoupené v místní lékárně za 68 CZK, lze však použít i jiné aktivní uhlí), přepážka byla realizována vlepením části kuchyňského síta (tato část by se dala přímo integrovat do vlastní vytisknutelné součástky, dnešní 3D tiskárny již jsou tohoto schopné, ale byla by náročnější na tisk) a jako ventilátor byla použita turbínka o rozměrech 40x40x20 mm (zakázková výroba v Číně za cca 30 CZK, lze však použít jakoukoliv jinou).

### 3.3 Pouzdro laseru

Jelikož diody použité v této práci jsou výkonné a tepelné ztráty vychází na jednotky W, například pro 445 nm s emisí 2W při 5 V a 1.8 A je to přibližně 7W, a přihlédneme-li k jejím rozměrům je jasné, že dioda samotná nemá šanci vyzářit takové množství výkonu a je tedy nutné ji osadit do vhodného pouzdra.

Pro diodu 445nm byl použit chladič nalezený v domácí laboratoři a stačilo pouze pár úprav na soustruhu aby ho bylo možné zalisovat do chladiče, který bude schopen diodu uchladit (obrázek 3-2). Samotné pouzdro sice funguje jako chladič, ale pravděpodobně by nebyl dostatečně účinný, bylo by ho tedy nutné osadit ventilátorem, a nebylo by možné laser uchytit bez dalších komplikovaných držáků. Pouzdro s diodou bylo tedy zalisováno do upraveného BOX chladiče dodávaného k procesorům Intel Pentium D, do kterého byl ve středu vyvrtán a vyleštěn otvor o průměru 10 mm, protože chladiče dodávané k procesorům patří dle mého mezi velmi dostupné věci po celém světě.

Pouzdro diody, které bylo nalezeno, lze zakoupit opět například na ebay.com pod klíčovými slovy 5.6 mm laser diode housing.

Toto řešení se ukázalo jako velice dostačující a bylo by tedy rozhodně možné použít i menší chladič dodávaný například k novějším procesorům.

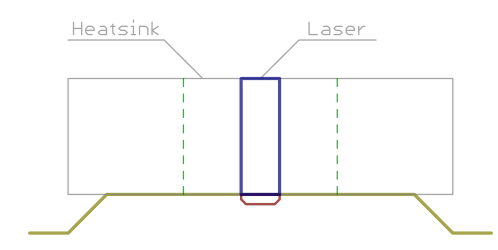

Obrázek 3-2: Finální provedení pouzdra pro diodu 445 nm.

Pro diodu 980 nm muselo být zvoleno jiné pouzdro, protože takto výkonná dioda byla k dostání pouze v osazení zvaném C-mount, které je velmi odlišné od předchozího. Jelikož osazení C-mount jsou navržené pro vyšší výkony, bylo jednoduché najít pouzdro pro diodu, které nebylo třeba nijak dále upravovat, jako zdroj byl opět

použit ebay.com, kde je k nalezení mnoho různých provedení pod klíčovými slovy  $C$  – mount laser diode housing, mnou zvolené je vyobrazeno níže na obrázku 3-3.

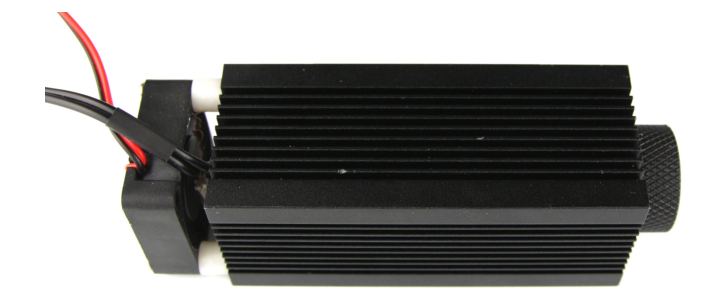

Obrázek 3-3: Pouzdro pro diodu s osazením typu C-mount.

#### 3.4 Ostření

Chceme-li dosáhnout maximálního výkonu na jednotku plochy v každém okamžiku řezu, musíme zaostřit paprsek pokaždé tak, aby toto bylo splněno. Protože při řezu dochází ve většině případů k sublimaci daného materiálu, tím pádem ke zvětšení vzdálenosti mezi laserem a materiálem a paprsek z laseru není v našem případě dokonale koliminovaný, musíme tento jev korigovat.

Všechna použitá pouzdra při řešení této práce v sobě mají již integrovanou ostřící čočku osazenou závitem a je tedy možné paprsek různě zaostřovat pomocí otáčení čočky, tedy pokud je nutné paprsek zaostřit jinak, je to nutné dělat ručně za klidu celého zařízení. Další možností je vzdalování či přibližování vlastního laseru od objektu který má paprsek zasáhnout, toto však není velice vhodné řešení protože by poté docházelo k úniku paprsku do volného prostoru.

Bylo tedy navrženo použití ostřící optiky extrahované z CD vypalovačky, která má magnetické vychylování a odpadl by tedy problém jak nutného klidu, tak nebezpečí při snaze přeostření paprsku. Toto řešení se však velice brzy ukázalo jako nevhodné ze dvou hlavních důvodů:

∙ Během testování došlo během několika desítek sekund k roztavení ostřící čočky z důvodu jejího velkého útlumu (Obrázek 3-4). Ostřící čočka v CD vypalovačce je stavěná na ostření svazku z laseru s emisí kolem 100 mW, absorbovaný výkon tedy nebyl dostatečný na poškození čočky. Bylo by tedy nutné opatrně čočku vyjmout a osadit vhodnější, která by byla schopna přenést takový výkon, což by však kompletně změnilo chování celé optiky.

∙ Jelikož je optika konstruována na možnost pohybu ve všech třech osách, docházelo by při prudkých změnách pohybu v ose X a Y vlivem setrvačnosti k pohybu optiky a tím i změny polohy ohniska laserového svazku. Tento jev by se dal kompenzovat pomocí vlastního vychylování optiky, ale bylo by to velice komplikované a bylo by nutné provést zásadní změny firmware elektroniky tiskárny a následné náročné kalibrace pro každý typ optiky, případně vhodně modifikovat mechanismus tak, aby byl možný pohyb pouze v ose Z, avšak bylo by nutné použít mechanismus s velmi nízkým třením.

Z výše uvedených důvodů bylo upuštěno od nápadu použití optiky z CD vypalovačky a byl zvolen kompromis, tedy fixní nastavení čočky a pohyb laseru v ose Z v takovém rozsahu, aby nedocházelo k nadměrnému úniku paprsku.

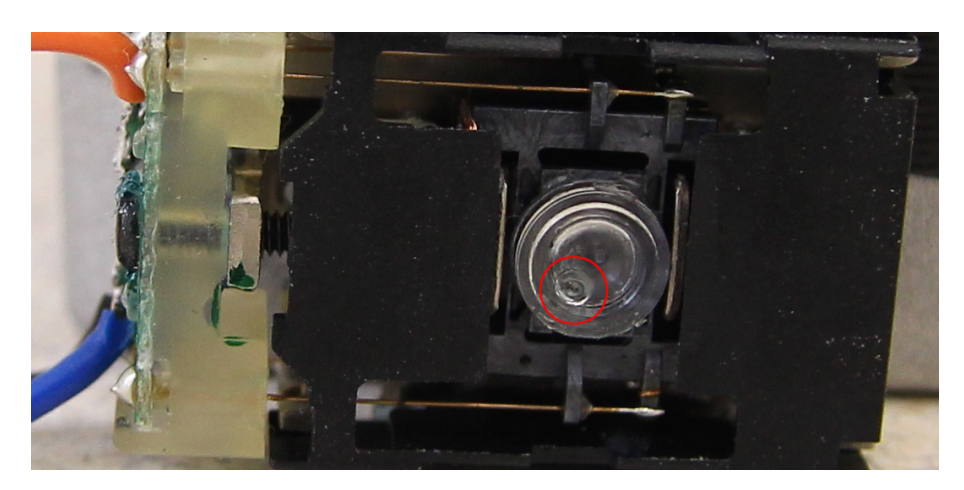

Obrázek 3-4: Poškozená použitá optika z CD vypalovačky

### 3.5 Úprava tiskárny

Vzhledem ke zvolené technice ostření paprsku a požadavku minimálního zásahu do vlastní tiskárny bylo nutné pouze "invertovat" osu Z pouhým otočením konektoru motorů osy Z a přemístění koncového spínače osy Z Z-min na druhou stranu osy, což zapříčiní námi chtěný posun hlouběji do řezaného materiálu. Toto lze provést několika způsoby, jeden již zmíněný, který je ve většině případů více časově náročný a levnější, jelikož musíme spínač odmontovat a zase přimontovat pokaždé, když chceme změnit funkci stroje z 3D tiskárny na laserový plotr a zpět. Druhým možným způsobem by bylo osazení dalšího koncového spínače a při změně funkce by se pouze zapojil místo stávajícího.

V poslední řadě bylo nutné navrhnout vhodný způsob uchycení laseru k vlastní tiskárně. Toto bylo realizováno pouhým sololitem vhodného formátu a vhodně vyvrtanými otvory. Zdrojové soubory pro výrobu jsou k dispozici na přiloženém CD(/mandata/mountplate.dxf).

### Elektrická část

Standardní elektronika 3D tiskárny RepRap nemá žádnou integrovanou podporu pro jakékoliv řízení laseru či optiky a je tedy nutné tuto funkcionalitu přidat. V této práci byla použita 3D tiskárna s elektronikou zvanou RAMBo<sup>[7]</sup> (obrázek 4-1), která patří mezi nejlepší dostupné v tomto odvětví. Dále bylo nutné navrhnout řídicí elektroniku pro laserovou diodu a ověřit její funkci.

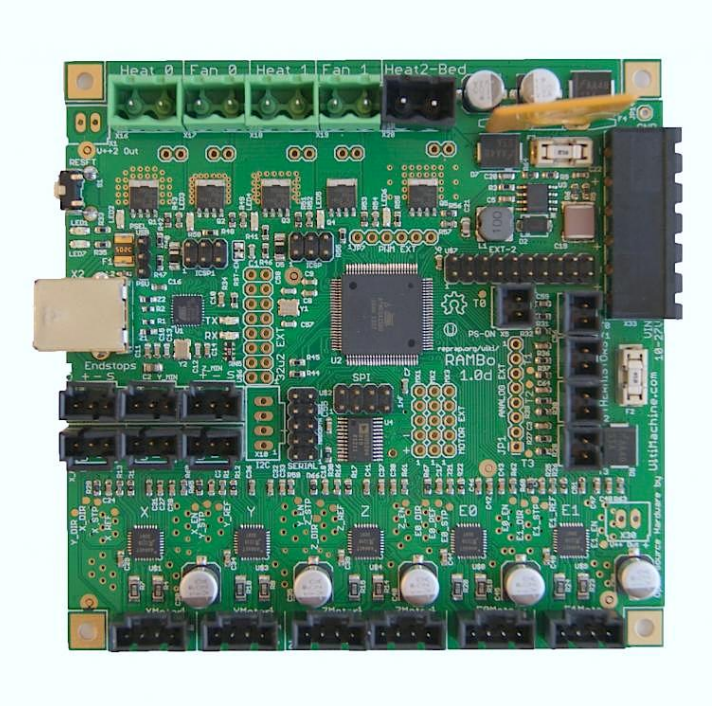

Obrázek 4-1: Elektronika RAMBo.

### 4.1 Řízení laseru

#### 4.1.1 Návrh

Návrh řídicí elektroniky diody vychází z klasické teorie řízení laserových diod pomocí zdroje proudu<sup>[8]</sup>, která nám značně ulehčuje nastavení pracovního bodu diody díky tvaru její V-A charakteristiky.

Řídicí elektronika laseru byla tedy realizována jako nastavitelný proudový zdroj, kde však je možno měnit proud pouze skokově, a to mezi klidovým (9mA), spínaným (1 A a 2 A) proudem diody (obrázek 4-2).

Spínané proudy byly v tomto případě zvoleny dva mezi kterými se dá přepínat ručně pomocí propojky (S1), protože při realizaci prvního prototypu bylo zjištěno, že laser při nejkratších impulzech, které elektronika je schopna generovat bez jakýchkoliv změn kódu, a spínaném proudu 2 A má takovou energii, že při osvitu desky plošných spojů fotocitlivou vrstvu úplně spálí, což znemožní odplavení vývojkou.

Výstupní proudy zdroje by bylo možné nastavit i na 0 A a 2 A (případně 1 A), zapojení by se lehce zjednodušilo, ale při velmi krátkých spouštěcích impulzech by se mohlo stát, že by dioda nevyzářila vůbec žádné světlo, protože by efektivní hodnota výkonu dodaná do diody nepřesáhla nezbytně nutný pro započetí stimulované emise laseru.

Řídicí elektronika byla realizována pomocí operačního zesilovače (OZ1), výkonového tranzistoru MOSFET (T1), snímacího rezistoru  $(R_s)$ , tří napěťových referencí(1. R1, R2 a R3, 2. R4, R5, R2 a R3, 3. R7, R6, R5, R2 a R3), optronu (K1), DC/DC měniče a invertoru napětí.

Operační zesilovač byl zvolen víceúčelový  $T<sub>061</sub>$  jelikož zde nejsou kladeny žádné vysoké nároky na parametry (cílem této práce není realizace řadiče schopného generovat impulzy v řádu ps).

Výkonový tranzistor MOSFET byl zvolen *IRLB*8743 kde nebyly opět kladeny nikterak speciální nároky jelikož maximální proud obvodem byl stanoven na 2 A.

Snímací rezistor byl navržen tak, aby výkonové ztráty nebyly příliš velké (do 5W)

a mohl se ve výsledném produktu použít rezistor menších rozměrů a nebyla výrazně snížena efektivita.

Napěťové reference byly realizovány pomocí jednoduchých odporových děličů napětí s přidanými trimry pro kompenzaci tolerancí použitých rezistorů.

Optron byl použit standardní víceúčelový K1010 s fotodiodou a bipolárním světlem řízeným tranzistorem bez vyvedené báze. Tento optron je pro naše účely velmi dostačující a nikterak neomezuje funkčnost zařízení. Chtěli bychom zařízení co nejvíce přiblížit reálně používaným průmyslovým strojům, kde se délky světelných impulzů pohybují v řádech ns až ps. Museli bychom samozřejmě optron nahradit vhodnějším, který dokáže přenést tak krátké impulzy, stejně tak jako operační zesilovač. Optron v tomto návrhu byl zařazen jednak kvůli oddělení napájení pro ochranu jak elektroniky tiskárny, tak laseru, ale zejména kvůli jednoduchosti napojení na elektroniku 3D tiskárny.

DC/DC měnič bylo nutné osadit, protože chceme, aby řídicí elektronika byla alespoň trochu efektivní, nebyly velké výkonové ztráty na hlavním spínacím tranzistoru a nemuseli ho následně osazovat chladičem nadměrných rozměrů. Navrhnout výkonový DC/DC měnič však nebylo cílem této práce, a proto byl použit již hotový s obvodem MP1584 zajišťující efektivitu až 92% zakoupený v internetovém obchodě http://hotmcu.com dohledatelný pod klíčovými slovy  $MP1584$  Buck StepDown 3A.

Invertor napájení byl realizován pomocí nábojové pumpy pod označením 7660. Invertor napětí bylo nezbytné osadit z důvodu malého úbytku na snímacím rezistoru, který byl pod rozlišovací schopností operačního zesilovače, pokud byl napájen +7 V a 0 V.

#### 4.1.2 Popis činnosti

Předpokládejme, že $u_{\mathit{cntrl}} = 0 \, V,$ operační zesilovač je napájen $+6 \, V$ a -6 $V,$ je ideální a po zapnutí obvodu je v záporné saturaci (-6 V).

Na neinvertujícím vstupu operačního zesilovače bude napětí dané odporovým děličem 470 k $\Omega$  a 220 $\Omega$ , na invertujícím vstupu je však 0 V, protože rezistorem  $R_s$ neteče žádný proud (úbytek napětí bude 0V), operační zesilovač ihned zareaguje

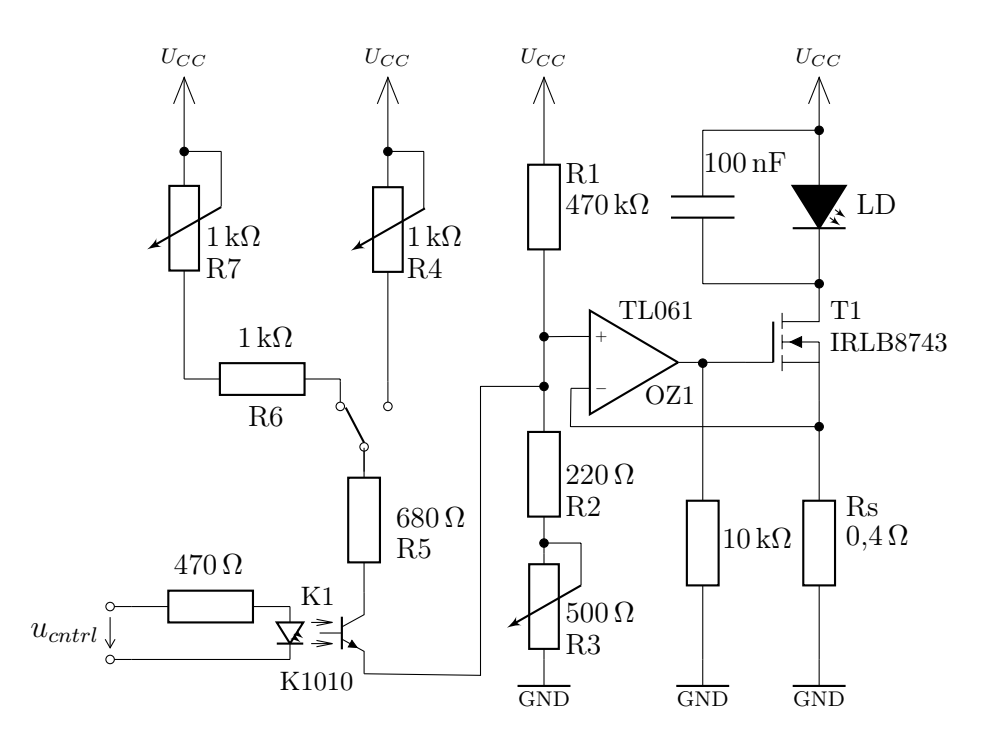

Obrázek 4-2: Návrh laser driveru

a nastaví na výstupu takové napětí, aby se tranzistor otevřel dostatečně na to, aby rezistorem  $R_s$  protékal takový proud (klidový proud diody, cca 9 mA), který způsobí úbytek napětí rovný napětí na neinvertující svorce operačního zesilovače.

Pokud  $u_{cntrl} = 12V$ , výstupní tranzistor optronu sepne, změní se dělicí poměr odporového děliče a vzroste napětí na neinvertujícím vstupu operačního zesilovače, ten zareaguje a podobně jako v předchozím případě nastaví na svém výstupu takovou hodnotu napětí, aby rezistorem  $R_s$  protékal proud rovný maximálnímu proudu diody  $(2 \text{ A}).$ 

#### 4.1.3 Realizace

První prototyp řídicí elektroniky laseru (obrázek 4-3) byl realizován na laboratorním plošném spoji, kde je jasně vidět že bez použití DC/DC měniče bylo nutné osadit elektroniku velkým chladičem vlivem velkého úbytku na hlavním spínacím tranzistoru.

Následná finální verze (obrázek 4-4) byla navržena v software  $EAGLE$ , osvícena

na modifikované 3D tiskárně pro první ověření činnosti, vyvinuta a odleptána podle známých postupů domácí výroby desek plošných spojů[9]. Zdrojové soubory pro výrobu jsou k dispozici na přiloženém CD(/man-data/driver/\*).

Při porovnání finální verze s prototypem lze snadno vyhodnotit, že finální verze má značně menší rozměry a bez jakýchkoliv měření můžeme konstatovat, že je nesrovnatelně efektivnější, protože napájecí napětí je o 6 V menší a při proudu 2 A zjistíme, že výkonové ztráty jsou o 12W menší (pomineme-li ztráty DC/DC měniče).

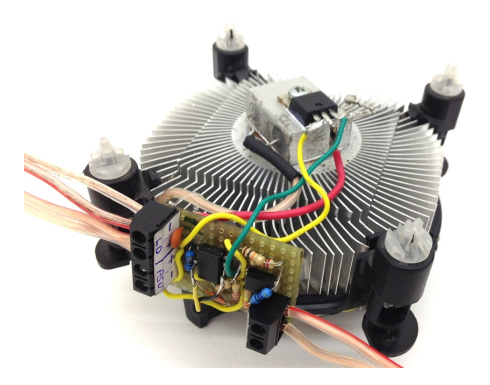

Obrázek 4-3: Realizovaný prototyp řídicí elektroniky laseru.

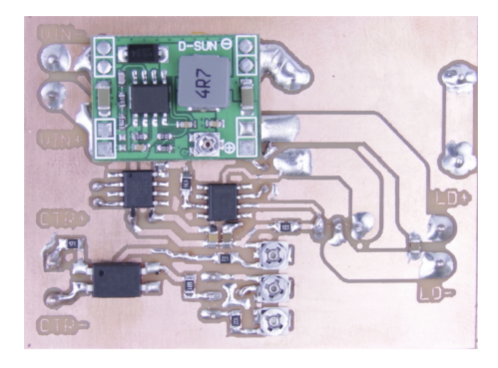

Obrázek 4-4: Realizovaná finální verze řídicí elektroniky laseru.

#### 4.1.4 Ověření činnosti

Činnost elektroniky laseru byla nejprve ověřena připojením přímo k elektronice 3D tiskárny (jak tomu bude i ve skutečné aplikaci) a osciloskopem byl měřen budicí signál  $u_{cntrl}$  a průběh napětí na snímacím rezistoru  $R_s$ . Poté byl měřen při jedné vybrané šířce impulzu (pro tuto situaci není důležité jak široký pulz je) průběh spínacího napětí hlavního tranzistoru MOSFET, průběh kolísání výstupního napětí DC/DC měniče a zpoždění (doba od příchodu spínacího impulzu na optron k začátku nárůstu proudu rezistorem  $R_s$ ).

Z naměřených hodnot byl pak vypočítaný proud diodou  $I_d = \frac{V_{R_s}}{R_s}$  $\frac{{}^{\prime }R_{S}}{R_{s}}.$ 

Měření závislosti proudu na šířce impulzu bylo provedeno nastavením šířky impulzu signálu $u_{cntrl}$ pomocí GCODE M106 S<PWM>, následným odečtem efektivní hodnoty napětí $U_{R_s}$ na osciloskopu a výpočtem proudu podle výše uvedeného vztahu, kde <PWM> je hodnota v rozmezí 0-255 reprezentující šířku impulzu (Obrázek 4-5). Naměřené hodnoty jsou uvedeny v tabulce 4.1 a vykresleny v grafu (Obrázek 4-12).

Měření průběhu řídícího napětí tranzistoru (Obrázek 4-6) a kolísání výstupního napětí DC/DC měniče (Obrázek 4-7) probíhalo stejným způsobem jako předchozí s tím, že druhý kanál osciloskopu byl vždy připojen na korespondující bod, který byl měřen (v případě měření průběhu řídícího napětí na gate tranzistoru a na napájecí napětí operačního zesilovače při měření kolísání výstupu DC/DC měniče).

Při měření zpoždění elektroniky (Obrázek 4-8) byla použita integrovaná funkce osciloskopu FFR, která měří dobu od konce impulzu jednoho kanálu do začátku impulzu na druhém kanálu (musela být použita tato funkce, aby změřené výsledky odpovídaly realitě, protože elektronika 3D tiskárny používá výstupní spínací tranzistory MOS-FET s kanálem typu N a v domácí laboratoři nebyl nalezen osciloskop s oddělenými zemnícími svorkami pro každý kanál). V tomto případě byl osciloskop zapojen stejně jako při měření závislosti proudu na šířce impulzu.

Dále bylo změřeno chování výstupního proudu při připojení (Obrázek 4-9) a odpojení (Obrázek 4-10) celého stroje k napájecímu napětí.

Při měření dále bylo zjištěno, že měřené veličiny byly zarušeny periodicky se opakujícím signálem o amplitudě do 20 mV, kde při dalším zkoumání bylo zjištěno, že rušení přichází z rozvodné sítě 230 V (Obrázek 4-11) a tak na to nebyl kladen důraz, protože dioda byla zablokována kondenzátorem 100 nF, ale dalo by se odfiltrovat vhodným vstupním filtrem pokud by bylo třeba.

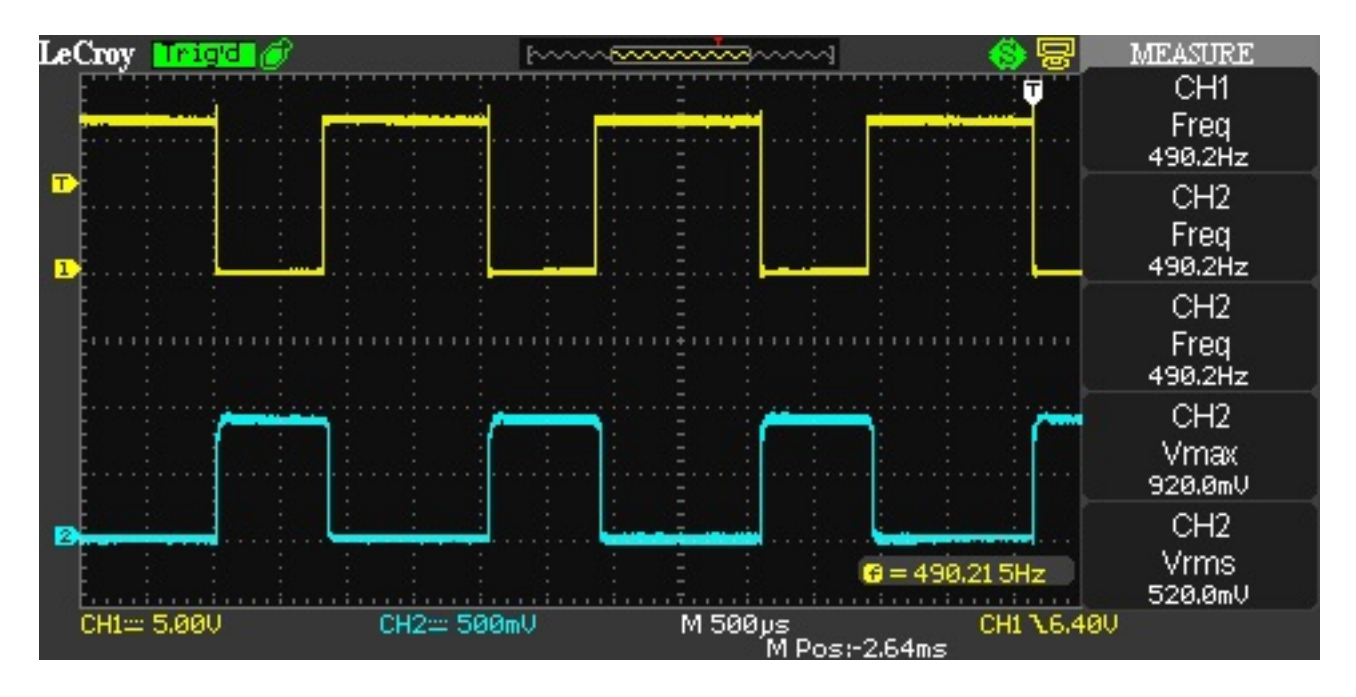

Obrázek 4-5: Měření závislosti proudu diodou na hodnotě PWM (kanál 1 -  $u_{cntri}$ , kanál 2 -  $U_{R_s}$ ).

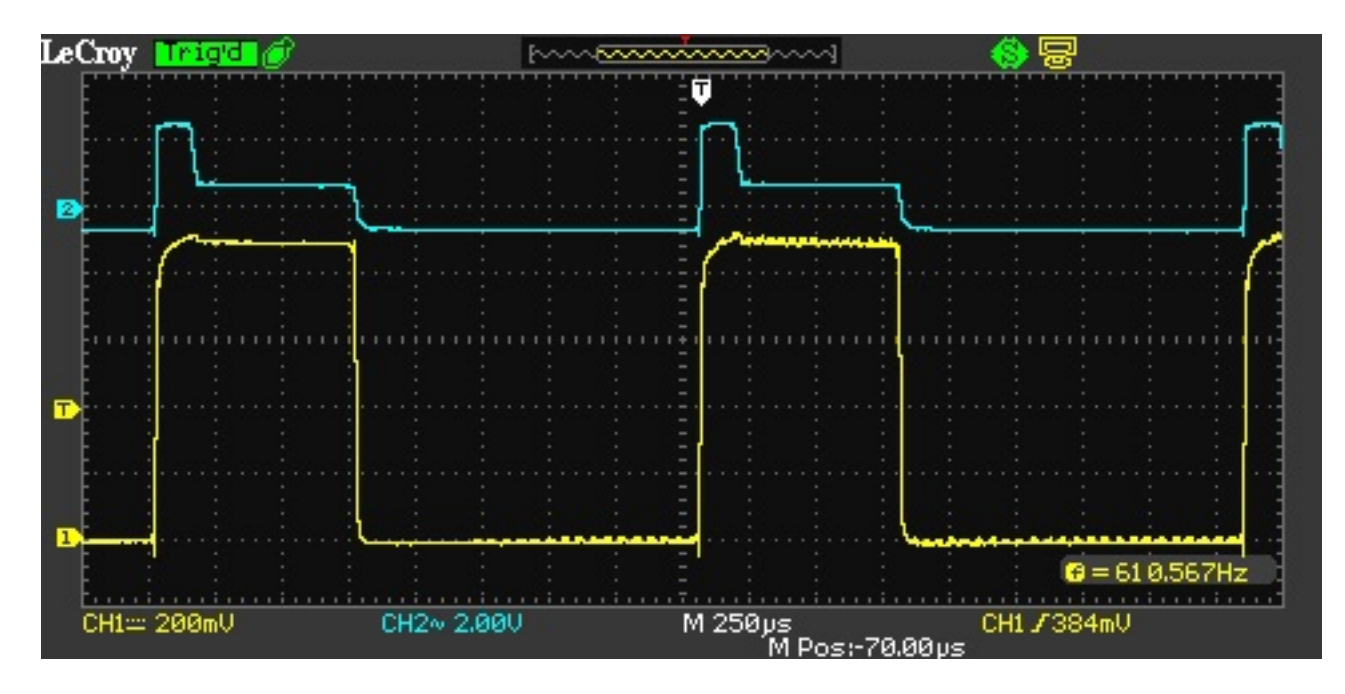

Obrázek 4-6: Měření průběhu řídicího napětí hlavního tranzistoru (kanál 1 -  $\mathit{U}_{R_s},$ kanál 2 -  $u_{GS}$ ).

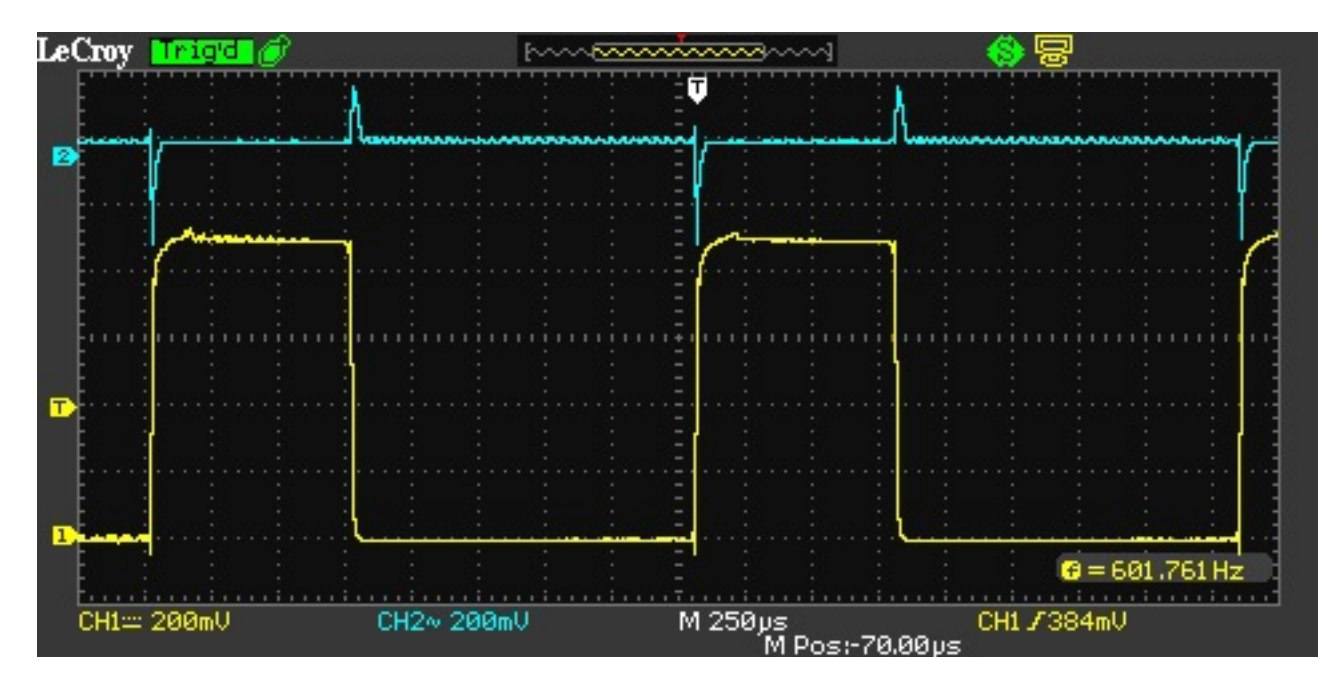

Obrázek 4-7: Měření kolísání výstupního napětí DC/DC měniče $(\mathrm{kan\^{al}}\ 1$  -  $U_{R_s},\,\mathrm{kan\^{al}}$  $2$  -  ${\cal U}_{CC}).$ 

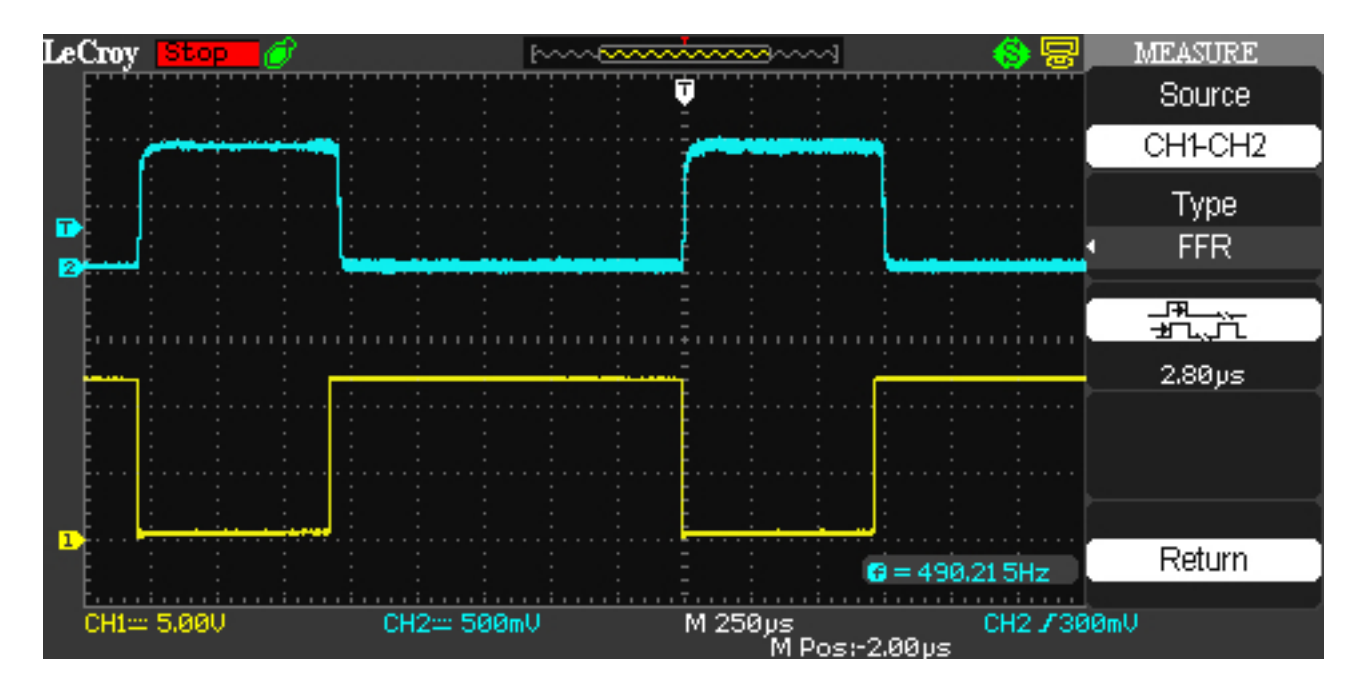

Obrázek 4-8: Měření zpoždění řídicí elektroniky laseru (kanál 1 -  $u_{cntrl}$ , kanál 2 -  $U_{R_s}$ ).

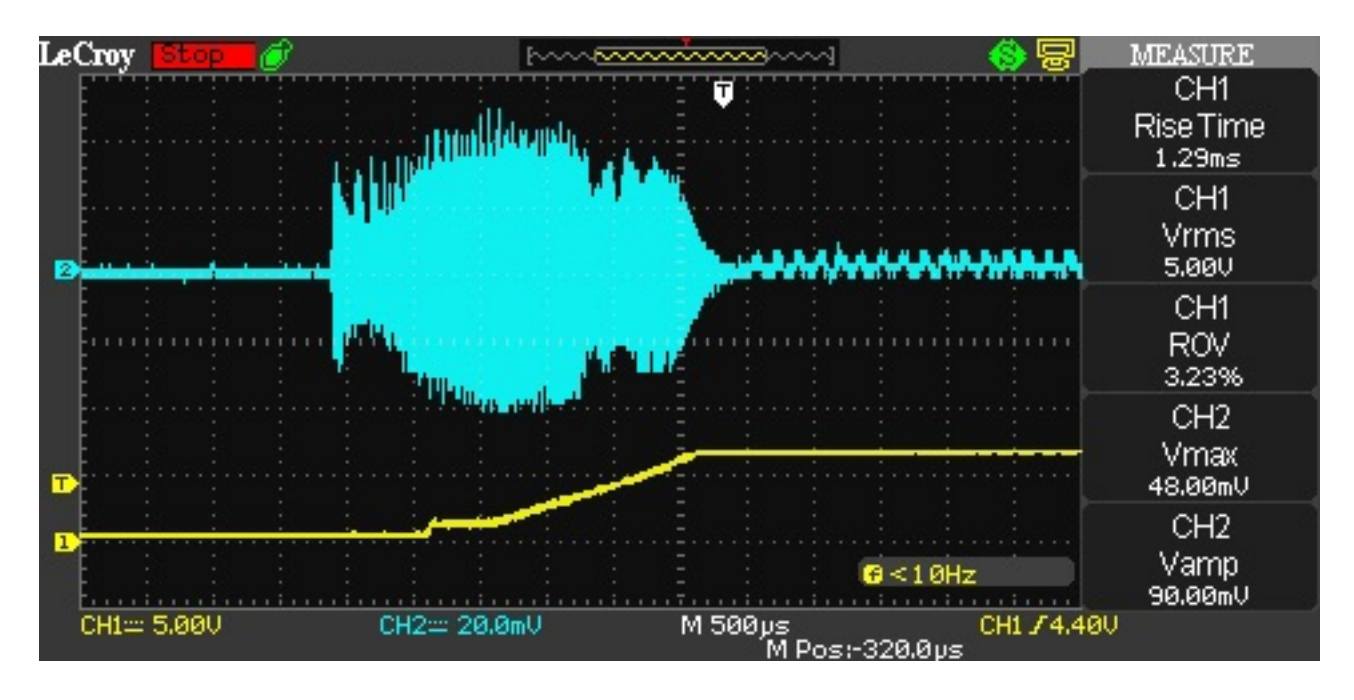

Obrázek 4-9: Měření průběhu proudu diodou při připojení napájecího napětí (proud diodou je velmi zarušený z důvodu rušení z napájecí sítě) (kanál  $1$  -  $U_{CC}$ , kanál  $2$  - $U_{R_s}$ ).

![](_page_27_Figure_2.jpeg)

Obrázek 4-10: Měření průběhu proudu diodou při odpojení napájecího napětí (kanál 1 -  $U_{CC}$ , kanál 2 -  $U_{R_s}$ ).

![](_page_28_Figure_0.jpeg)

Obrázek 4-11: Měření rušení hlavní napájecí sítě po odfiltrování 50Hz (kanál 1 -  $U_{230},$ ).

Tabulka 4.1: Tabulka naměřených hodnot závislosti hodnoty PWM na proudu diodou (všechny uvedené hodnoty jsou efektivní).

| <b>PWM</b> | $U_{R_s}/V$ | $I_d/A$ | PWM | $U_{R_s}/V$ | $I_d/A$ |
|------------|-------------|---------|-----|-------------|---------|
| $^{( )}$   | 8,00E-03    | 0,018   | 130 | 6,20E-01    | 1,409   |
| 10         | 1,80E-01    | 0,409   | 140 | 6,40E-01    | 1,455   |
| 20         | 2,60E-01    | 0,591   | 150 | 6,60E-01    | 1,500   |
| 30         | 3,00E-01    | 0,682   | 160 | 6,80E-01    | 1,545   |
| 40         | 3,40E-01    | 0,773   | 170 | 7,00E-01    | 1,591   |
| 50         | 3,80E-01    | 0,864   | 180 | 7,20E-01    | 1,636   |
| 60         | 4,20E-01    | 0,955   | 190 | 7,40E-01    | 1,682   |
| 70         | $4,60E-01$  | 1,045   | 200 | 7,60E-01    | 1,727   |
| 80         | 5,00E-01    | 1,136   | 210 | 7,80E-01    | 1,773   |
| 90         | 5,20E-01    | 1,182   | 220 | 8,00E-01    | 1,818   |
| 100        | 5,40E-01    | 1,227   | 230 | 8,20E-01    | 1,864   |
| 110        | 5,80E-01    | 1,318   | 240 | 8,40E-01    | 1,909   |
| 120        | 6,00E-01    | 1,364   | 250 | 8,60E-01    | 1,955   |

![](_page_29_Figure_0.jpeg)

Obrázek 4-12: Závislost velikosti proudu diody na hodnotě PWM.

### Programová část

V dnešní době drtivá většina 3D tiskáren RepRap používá firmware typu Marlin<sup>[10]</sup>, který podobně jako většina ostatních nemá integrovanou podporu pro ovládání laseru a je tedy nutno tuto podporu doprogramovat.

### 5.1 Podpora laseru

Jelikož jeden z cílů této práce bylo modifikovat 3D tiskárnu tak, aby ji bylo možné využívat jednak jako 3D tiskárnu, tak i jako optický řezací stroj, je nutné provést minimální zásah i do vlastního firmware elektroniky tiskárny.

Jedno z nejjednodušších řešení se nabízí využít již existující funkce, která ovládá ventilátor trysky tiskárny, protože splňuje všechny naše požadavky (je možno ho zapínat, vypínat a nastavovat jeho intenzitu). Pouhou lehkou modifikací této funkce lze snadno zajistit splnění našich cílů.

Naskýtá se ale problém, který by velice znepříjemňoval přípravu dat, a to sice takový, že pokud bychom pouze použili funkci ventilátoru a brali ho jako laser, museli bychom ho řídit pomocí příkazu tvaru M106 Sxxx (kde xxx by byla intenzita laseru v rozsahu 0-255), to ale bohužel nepodporuje program Slic3r, který se používá pro přípravu dat, a museli bychom tedy ručně vyhledat, ve kterých místech pohybu bude laser vyzařovat a v kterých ne. Pokud bychom laser před začátkem činnosti jednoduše zapnuli a po skončení vypnuli, nebyli bychom schopni vyřezat složitější tvary bez viditelných přejezdů laseru (například dva oddělené kruhy by byly vždy viditelně spojeny).

Problém pomohl vyřešit kamarád, samotný vývojář programu Slic3r, Alessandro Ranellucci, který poradil, ať se generují data pro tiskárnu s firmwarem typu Maker-Ware, který používá speciální GCODE příkaz pro zapnutí a vypnutí extruderu (M101 a M103), který je však zastaralý a moderní 3D tiskárny s firmware typu Marlin nemají tuto podporu vůbec implementovanou.

Bylo tedy nutné doprogramovat do firmware požadované funkce (zapínání, vypínání laseru a nastavování jeho intenzity). Navržené řešení spočívá v přidání vlastního GCODE příkazu M108, který podporuje parametr S, M101 pro zapnutí laseru s definovanou intenzitou a M103 pro vypnutí laseru.

Ve výsledku se tedy laser kontroluje čtyřmi základními příkazy

- ∙ M101 Zapne laser s intenzitou uloženou v paměti.
- ∙ M103 Vypne laser.
- ∙ M108 Sxxx Nahradí intenzitu uloženou v paměti hodnotou xxx, kde xxx je hodnota od 0 do 255.
- ∙ M108 Nastaví maximální intenzitu laseru (stejně jako M108 S255).

Změny se odehrávají pouze ve dvou částech souboru Marlin\_main.cpp, viz příloha (3). Kompletní modifikovaný firmware lze nalézt v přiloženém CD (/fw/\*).

### 5.2 Nastavení programu Slic3r

Program generující data pro 3D tisk (v našem případě  $\text{Slic3r}^{[11]}$ ) opět nedisponuje jakoukoliv podporou pro laser. Jelikož je program ale velice dobře naprogramovaný a poskytuje široké spektrum možností nastavení, není nutno zasahovat do zdrojových kódů, ale postačí ho pouze vhodně nakonfigurovat.

Konfigurace programu Slic3r musí být odlišná pro různé druhy činností, například pokud chceme vyříznout či vygravírovat definovaný tvar do kartonu, musíme použít jiné nastavení než pro osvit plošných spojů, protože při řezání či gravírování nám stačí většinou pouze obrys tvaru, zatímco při osvitu plošného spoje nám pouhý obrys nestačí. Základní nastavení programu bude pro všechny typy činností v podstatě stejné a je tedy nutné nastavit:

- ∙ Výšku vrstvy [záložka Print Setting -> karta Layers and perimeters -> kolonka Layer height] je nutno nastavit na hodnotu mezi 0,05 až 0,2 mm podle materiálu (představuje hloubku řezu po jednom projetí laseru).
- ∙ Šířku linky [záložka Print Setting -> karta Advanced -> kolonka Default extrusion width] je dobré nastavit na 0,05 mm, případně hodnotu upravit dle zaostření paprsku (reprezentuje šířku paprsku v řezném bodě).
- ∙ Průměr trysky [záložka Printer Setting -> karta Extruder 1 -> kolonka Nozzle diameter] je potřeba udržovat vždy menší než je šířka linky z důvodu kontroly vstupu (nikdy nemůže nastat, že by byl průměr trysky větší než šířka extrudované linky).
- ∙ Typ GCODE [záložka Printer Setting -> karta General -> kolonka G-code flavor], zde je nutné zvolit možnost MakerWare (MakerBot) z důvodu uvedeného výše v sekci 5.1. Podpora laseru.
- ∙ Startovní sekvenci příkazů [záložka Printer Settings -> karta Custom G-code -> kolonka Start G-code] obohatit o nastavení výkonu laseru, tedy M108 Sxxx, kde xxx bude vhodně zvolená intenzita laseru.
- ∙ Uzavírací vrstvy [záložka Print Setting -> karta Layers and perimeters -> kolonka Solid layers] nastavit na 0 v obou případech (Bot a Top), pokud nebudeme chtít vyplňovat plochy, pokud ano, nastavíme kolik vrstev bude vyplňováno.
- ∙ Obrys [záložka Print Setting -> karta Layers and perimeters -> kolonka Perimeters] nastavíme vhodně podle požadované činnosti (reprezentuje kolikrát bude tvar "obkreslen").
- ∙ Výplň [záložka Print Setting -> karta Infill -> kolonka Fill Density] nastavíme na 0% jelikož výplň už máme nastavenou v uzavíracích vrstvách.
- ∙ Typ výplně [záložka Print Setting -> karta Infill -> kolonka Top/bottom fill pattern] nastavíme podle toho, jak chceme, aby výplň vypadala (viz manuál k programu http://manual.slic3r.org).
- ∙ Rychlost [záložka Print Setting -> karta Speed -> vše v sekci Speed for print moves] nastavíme experimentálně dle výsledků. Vyšší rychlost zajistí menší destrukci materiálu (například započetí hoření), avšak je potřeba více energie pro sublimaci.

### Příprava dat

Software pro přípravu dat, který je použit v této práci, akceptuje pouze soubory ve formátu \*.stl, \*.obj případně \*.amf. Tyto formáty souborů jsou však velice nevhodné pro náš účel, jelikož popisují 3D objekt a data, které chceme vyřezat, vygravírovat či osvítit, jsou pouze 2D, tím pádem musíme provést konverzi.

Standardní data používaná v průmyslu pro 2D jsou ve formátu \*.dxf a jako první možnost se nabízí použití opět open source programu OpenSCAD[12], který nám umožní velice jednoduchou konverzi z formátu \*.dxf do \*.stl a následné použití vygenerovaných dat v Slic3ru.

Jako jednoduchá konverze nám poslouží následující velmi jednoduchý kód:

```
linear extrude ( height = vyska, center = true, convexity = 10)
  import dx f(f i le = " data. dx f", layer = " vrstva");
```
Výpis konverzního kódu pro převod \*.dfx do \*.stl.

Ve výše uvedeném kódu nám stačí pouze nastavit výšku objektu, která reprezentuje v kolika vrstvách chceme materiál zasáhnout, cestu k datům ve formátu \*.dxf a vrstvu ve které se námi chtěné data v souboru \*.dxf nachází.

Po nastavení těchto nezbytných údajů stačí pouze v programu openSCAD zadat příkaz GCALrender (stiskem klávesy F6) a následně vyexportovat data do formátu \*.stl.

### 6.1 Příprava dat pro přímý osvit

Příprava dat pro přímý osvit desky plošných spojů se bohužel nedá realizovat tak jednoduše, jako v předchozím případě, protože software EAGLE, který byl použit v této práci sice umí přímý export do \*.dfx, ale výstup obsahuje entity, které open-SCAD není schopen zpracovat a je tedy nutné zvolit jinou cestu.

Nakonec byl na internetu nalezen opět open source program Inkscape<sup>[13]</sup>, který při použití speciálního postupu dokáže generovat výborný \*.dxf soubor, který dokáže zpracovat program OpenSCAD, avšak nedokáže importovat soubory formátu gerber, které jsou standardem v průmyslu, a bylo tedy nutné použít formát \*.pdf.

Formát \*.pdf bylo nutné použít, protože přímý export programu eagle do \*.png, který by byl vhodnější a výrazně by nám zjednodušil postup o několik kroků, velice špatně generuje otvory a to by značně zkomplikovalo následné vrtání (viz obrázek 6-1).

![](_page_35_Figure_4.jpeg)

Obrázek 6-1: Detail otvorů při exportu do \*.png a) a \*.pdf b)

Byl tedy navržen následující postup:

- ∙ V programu EAGLE zvolíme viditelnost pouze vrstev TOP, PADS, VIAS, abychom vyexportovali pouze potřebné informace.
- ∙ Vytiskneme zobrazený návrh plošného spoje do \*.pdf souboru.
- ∙ V programu Inkscape otevřeme vyexportovaný \*.pdf soubor na nastavení Very fine.
- ∙ Označíme vše a vyexportujeme do formátu \*.png s rozlišením 2000 dpi.
- ∙ Otevřeme vyexportovaný \*.png soubor.
- ∙ Označíme vše, zvolíme z nabídky Path možnost Trace bitmap, zaškrtneme Invert image a potvrdíme.
- ∙ Odstraníme původní bitmap a ponecháme pouze vektorový negativ.
- ∙ Zvolíme možnost Edit paths by nodes a označíme vše dvakrát.
- ∙ Z nabídky Extensions v kategorii Modify path zvolíme možnost Flatten Beziers, nastavíme hodnotu Flatness na 0.1 a potvrdíme.
- ∙ Označíme opět vše dvakrát a zvolíme možnost Make selected segment lines.
- ∙ Vyexportujeme do formátu \*.dfx.

Výše uvedený postup je velmi jednoduchý a prakticky se jedná pouze o převod rastrového obrázku do vektorové grafiky a následného exportu do \*.dxf, se kterým už umíme pracovat a můžeme použít standardní postup uvedený v první části této kapitoly, avšak nejlepší řešení by bylo naprogramování vlastního software, který by dokázal přímo zpracovávat data formátu gerber a dokázal generovat přímo data pro zařízení.

### Analýza materiálů

Každý materiál pohlcuje světelné záření v jiném spektrálním rozsahu a proto je nutné zvolit vhodný světelný zdroj a jeho výkon, pokud budeme chtít námi zvolený materiál gravírovat či řezat.

Jelikož v této práci jsem zvolil lasery o vlnové délce 445 a 980 nm o výkonech 2 a 4W, budeme velmi omezeni v rozsahu materiálů, které budeme schopni i pouze gravírovat, protože výkony použitých laserů jsou velmi malé, například kovové materiály vůbec nepřipadají v úvahu.

Experimentálně bylo zjištěno, a měřením transmise potvrzeno pro plasty, že použití 980 nm není efektivní, protože většinou materiálů buď projde, nebo se od nich odrazí. Na základě tohoto zjištění bylo později úplně zavrhnuto použití 980 nm laseru.

### 7.1 Polymerní materiály

Plastů lze nalézt nepřeberné množství, proto v této práci bylo zvoleno a analyzováno pouze několik základních typů používajících se v technologii 3D tisku.

Byly změřeny transmisní spektra $^{[14]}$  prakticky všech dostupných materiálů pro 3D tisk (obrázek 7-1) pro vytvoření představy o tom, který materiál by se dal s tímto zařízením použít, pokud by bylo nutno po 3D tisku výtisk gravírovat. Měření však bylo zatíženo chybou, jelikož se neměřila intenzita odraženého svazku, ale pouze průchozího a měřící zařízení nemělo dokonale zkalibrované senzory, což způsobilo

prudké změny měřené veličiny kolem 700 a 830 nm.

![](_page_38_Figure_1.jpeg)

Obrázek 7-1: Transmise běžně používaných materiálů v 3D tisku.

Následně byly výsledky ověřeny experimentem s materiálem ABS černé barvy (obrázek 7-2), kde bylo dosaženo úspěšného gravírování a řezu do tloušťky materiálu 2 mm, poté už je řezání velmi pomalé, jelikož paprsek není dokonale koliminovaný a nejsme schopni efektivně odsávat páry z plné hloubky řezu, což zapříčiňuje další rozostření paprsku.

![](_page_38_Picture_4.jpeg)

Obrázek 7-2: Ukázka gravírování ABS plastu.

### 7.2 Dřeviny

Vlivem malé tepelné vodivosti a velké pohltivosti záření prakticky všech dřevin se se zařízením dá dosáhnout lepších výsledků než s plasty.

Experimenty bylo dosaženo úspěšného gravírování běžných dřevin jako je dřevovláknitá deska, překližka, kancelářský papír a karton (obrázek 7-3). Při řezání jsme schopni dosáhnout prakticky stejných výsledků při tloušťce materiálu do 2,5 mm ze stejných důvodů jako při řezání polymerních materiálů (obrázek 7-4).

![](_page_39_Picture_3.jpeg)

Obrázek 7-3: Ukázka gravírování třívrstvého kartonu.

![](_page_39_Picture_5.jpeg)

Obrázek 7-4: Ukázka řezu 2,5 mm dřevovláknité desky.

### Závěr

V této bakalářské práci byla úspěšně modifikovaná 3D tiskárna RepRap Prusa i2 pro účely gravírování, řezání různých materiálů a usnadnění domácí výroby plošných spojů, kde bylo dosaženo úspěšného gravírování prakticky všech dřevin a plastů, řezání dřevin do tloušťky 1 mm, řezání plastů do tloušťky 0.7 mm a přímého osvitu desky plošných spojů s fotorezistem.

Dále byla navržena velmi univerzální řídící elektronika pro polovodičové laserové diody a ověřena její funkčnost, lehce objasněna problematika bezpečnosti práce s lasery a navrženy postupy pro její zajištění.

Nakonec byly analyzovány základní druhy materiálů, navrženy postupy pro přípravu dat pro různé činnosti, předvedeny výsledky a navržené možné budoucí vylepšení zařízení.

### Seznam použité literatury

[1] ŠULC, Jan. Průmyslové aplikace laserových systémů. [2004-7-13]. Dostupné z  $WWW: .$ 

[2] PROSCHEK, Dominik. Extruder to Recycle Plastic Milk Bottles. [cit. 2015-5-  $5$ .  $\leq$ http://reprap.org/mediawiki/images/9/90/Master Thesis Extruder Unit.  $pdf$ 

[3] DALAKOV, Georgi. The Printed Circuit Board of Paul Eisler. [cit. 2015-5-10]. Dostupné z WWW:  $\langle http : //history-computer.com/ModernComputer/$  $Basis/printed$  board.html>

[4] Anton. RepRap project FAQ. [cit. 2015-4-20]. Dostupné z WWW:  $\langle \textit{http://reprap.org/wiki/RepRap\_project\_FAQ}\rangle$ 

[5] Tntexplosivesltd. Prusa Mendel (iteration 2). [cit. 2015-4-25]. Dostupné z WWW:  $\langle \textit{http://reprap.org/wiki/Prusa$ Mendel>$ 

[6] FAJKUS, Marcel. Polovodičové lasery [2012-10-25]. Dostupné z WWW:  $<$ htt $p$  : //opte.imatte.cz/files/Semiconductor\_lasers\_Suematsu\_Adams.pdf>

[7] RUSSELL, Johnny. RAMBo [cit. 2015-5-1]. Dostupné z WWW:  $\langle \textit{http://reprap.org/wiki/RAMBo}\rangle$ 

[8] NAVRÁTIL, Jiří. Řídicí obvody laserových diod [2011-9-17]. Dostupné z WWW:  $\langle \text{https : } \frac{1}{\text{of }k} \cdot \text{uk}.x \text{cu.} cz \text{/bits}t \text{ream/handle} / 11025 / 4704 / Bakalar ska\%20 \text{prace.pdf} \rangle$ 

[9] KÁKONA Jakub - LAFATA Jan - HORKEL Milan. Domácí výroba plošných spojů fotocestou [2014-2-16] Dostupné z WWW:  $\langle http : //www.mlab.cz/Articles/H$  $owTo/How$  to make  $PCB/DOC/HTML/How$  to make  $PCB.cs.html>$ 

[10] DaveX - Marlin [2011-11-21]. Dostupné na WWW:  $\langle$ http://reprap.org/wiki/Marlin>

[11] RANELLUCCI, Alessandro. - About Slic3r [cit. 2015-5-8]. Dostupné na WWW:  $\langle \textit{http://slic3r.org/about}\rangle$ 

[12] KINTEL, Marius - About OpenSCAD [cit. 2015-5-8]. Dostupné na WWW:  $\langle \textit{http://www.openscad.org/about.html>}\rangle$ 

[13] OWNES, Martin - Inkscape Overview [cit. 2015-5-8]. Dostupné na WWW:  $\langle \textit{https}: \textit{//inkscape.org/en/about/}\rangle$ 

[14] HAVLOVÁ, I. - MOHYLOVÁ, Š. - SEVERA, L. - SIROTEK, V. Měření transmise optických a laserových materiálů [cit. 2015-5-15]. Dostupné na WWW:  $\langle http$ :  $// fyztyd.fjfi.cvut.cz/2004/cdprispevky/sbpdf/trans.pdf$ 

# Obrázky

![](_page_43_Picture_169.jpeg)

![](_page_44_Picture_34.jpeg)

# Tabulky

![](_page_45_Picture_16.jpeg)

# Seznam použitých symbolů a zkratek

![](_page_46_Picture_82.jpeg)

![](_page_47_Picture_37.jpeg)

### Příloha 1 - Bezpečnost

### 10.1 Bezpečnostní třídy laserů

Jelikož laserů existuje několik druhů, můžeme je dělit pomocí několika základních kritérií:

- ∙ Výkon laseru
- ∙ Míra poškození, jakou můžou způsobit lidskému zraku
- ∙ Vlnová délka emitovaného záření

Jelikož rozdělit lasery podle jednoho kritéria je velice obtížné a prakticky nemožné, protože například laser emitující záření o vlnové délce 650nm (které odpovídá červené barvě) a výkonu 20mW nenapáchá ve většině případů zdravému jedinci žádnou újmu na zdraví, ale pokud bychom použili laser emitujicí světlo o vlnové délce 1000nm stejného výkonu je zde velká pravděpodobnost že dojde k nevratnému poškození zraku. Proto bylo navrhnuto rozdělení do tříd (Class), které zohledňuje více kritérií a zpravidla vychází z toho, jak je pro nás laser nebezpečný. Níže uvedené definice jednotlivých tříd jsou pouze zjednodušené, pro úplnou definice je nutno vyhledat příslušné normy.

#### 10.1.1 Class 1

Třída 1 je definována podle míry možného poškození zraku, jaké může způsobit, definice zní takto: "Možný trvalý pohled do svazku laserového paprsku." [wikipedia.cz]

Z definice tedy můžeme lehce vyvodit, že laser spadající do této třídy pro nás není nikterak nebezpečný a nemusíme v tomto případě řešit žádnou ochranu.

#### 10.1.2 Class 2

Třída 2 je podobně jako třída 1 definována podle míry újmy, jakou laser může způsobit a zároveň i vlnovou délku kterou emituje. Definice poté zní následovně: "Kontinuální a viditelné záření, přímý pohled do zdroje možný, oko ochrání mrkací reflex." [wikipedia.cz]

Z této definice je jasné, že laser klasifikovaný do této třídy pracuje ve viditelném záření a jeho intenzita je natolik malá, že nezpůsobí žádné poškození, protože oko chrání mrkací reflex.

#### 10.1.3 Class 3

Třída 3 se rozděluje dále do dvou kategorií které zohledňují také emitovaný výkon.

#### Class 3a

Laser kategorizován do třídy 3a již může způsobit poškození zraku, definice této třídy poté zní takto: "Totéž jako třída II, ale oko již může být poškozeno při pohledu do zdroje pomocí optické soustavy (např. dalekohled)." [wikipedia.cz]

Z definice je jasné, že tento laser, pokud použijeme optickou soustavu, která nám paprsek zaostří (dojde tedy ke zvýšení intenzity na jednotku plochy) a dojde k přímému zásahu oka, může způsobit poškození.

#### Class 3b

Třída 3b nám už striktně definuje, jaký maximální výkon laser může mít, definice třídy 3b zní takto: "Nebezpečí poškození oka, nutno používat ochranné pomůcky (i při pozorování odrazu), max. emise 0,5W." [wikipedia.cz]

Definice nám říká, že při práci s takovým laserem již musíme dbát jisté bezpečnosti práce, neboli i pouhý odraz paprsku může způsobit poškození nechráněnému oku.

#### 10.1.4 Class 4

Laser klasifikován do třídy 4 je podobně jako ve třídě 3b omezen zejména výkonem emitovaného záření, definice zní takto: "Totéž jako třída III b), emise překračuje výkon 0,5W." [wikipedia.cz]

Pokud pracujeme s laserem ve třídě 4, už podle výše uvedené definice snadno zjistíme, že tento laser je nesmírně nebezpečný a musíme striktně dodržovat bezpečnost práce a dbát na ochranu zraku, jelikož i odraz může způsobit poškození, podobně jako ve třídě 3b.

### Příloha 2 - Použité brýle (anglicky)

Product name YH-5-E laser protection glasses

Protection wavelength 200-450 & 800-2000 nm

Optical density OD: OD  $+4$ 

Visible light transmittance: 60% Protective characteristics: absorption full protection Suitable for laser] fourth harmonic Nd: YAG laser / excimer laser He-cd/YAG laser / semiconductor laser

Note:

MORE INFORMATIONS for laser protective goggles:

This is an IPL laser protective goggles, it can work for nearly full wavelength by laser which human eyes sensible. as you know IPL uses lower power laser for full wavelength. some IPL machines can cover blue, yellow, green and red laser. but the output of them is no more than 10 mw. so that this goggles is suitable. but this machine brings a problem. ALL sometimes is not as good as unique. acturally, we do recommend people buy laser protective goggles according to their wavelength. for example, if your laser is 808nm, we recommend a 808 nm goggles. this kind of goggles works best at this wavelength. but if you buy a full wavelength goggles, it may be not as good as a spedial wavelength goggles.

For the T: some people do not know what the T mean, T here means transparency. for a special wavelength goggles, a  $T=30\%$  means there are  $30\%$  laser can pass through. for a full wavelength goggles, T here means an average level. as you can see in the picture, when you use a  $405 \,\mathrm{nm}$  laser for the goggles, there are about  $30\,\%$  can pass through. if you use a red/green laser, there is about  $50\%$  pass through. if we use a 1064nm on the goggles, it is about 20 %. so that we get an average value for  $T=30\%$ .

For CE certificate, a customer of us said he need a CE certificated goggles for IPL, I recommended this one, but he doubts the CE mark and said that everyone can mark the CE logo on it. for this experience, I do not know how to reply his message, if you doubt the CE certificate, please do not buy it. we have goggles without CE mark, the price is much more cheaper. so that it is meaningless for us to mark something if we do not have it.

For the OD: OD means obviouse density. normally the higher OD the goggles is the better protective effect it can be. so that we normaly get OD4+, for red laser goggles, we have  $OD7+$ :  $http://www.ebay.com/itm/OD7-680nm-780nm 808nm - 850nm - 980nm - 1064nm - IR - Laser - Protection - Glasses - Goggles CE - /121059214180?pt = US<sub>M</sub>etal<sub>D</sub>etector<sub>A</sub>cessories\&hash = item1c2fb10364.$ 

## Příloha 3 - Výpis změn kódu

. . .

#### $#$ endif

 $uint8_t$  active extruder = 0;

int fanSpeed=0;

 $\mathbf{int}$  laserIntensity=0;

 $\#ifdef$  SERVO\_ENDSTOPS

. . .

. . .

Výpis změněného kódu v souboru Marlin\_main.cpp.

```
\#if defined (FAN_PIN) && FAN_PIN > -1
      case 106: //M106 Fan On
         if (code\_seen('S')){
            fan Speed = constrain (code_value( ), 0 , 255);}
         else {
           fan Speed = 255;}
```

```
break ;
case 107: //M107 Fan Off
  fanSpeed = 0;break ;
  case 108: //M108 Set laser intensity
  if (code\_seen('S')) {
     laserIntensity=constant(code_value(),0,255);}
  else \{laserIntensity=255;}
  break ;
```
case  $101:$  //M101 Light up the laser

fanSpeed=laserIntensity;

break ;

case  $103:$  //M103 Shut down laser

fanSpeed =0;

break ;

 $#$ endif //FAN\_PIN

. . .

Výpis změněného kódu v souboru Marlin\_main.cpp.

## Obsah přiloženého CD

Na přiloženém CD jsou uloženy v adresáři man-data všechna výrobní data které byly použity, včetně seznamu součástek. V adresáři fw modifikovaný firmware 3D tiskárny a v adresáři text je uložena tato práce ve formátu \*.pdf.